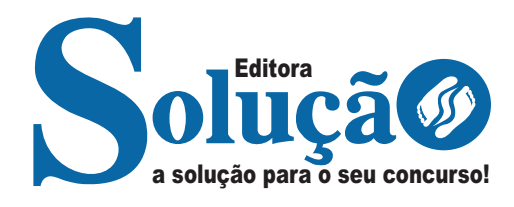

# **FUNSAU MS**

### **FUNDAÇÃO SERVIÇOS DE SAÚDE DE MATO GROSSO DO SUL**

## Agente de Farmácia

**EDITAL N. 1/2024 - SAD/SES/FUNSAU/TECNICO/ MEDIO/2024**

> CÓD: SL-023FV-24 7908433249337

## **Português**

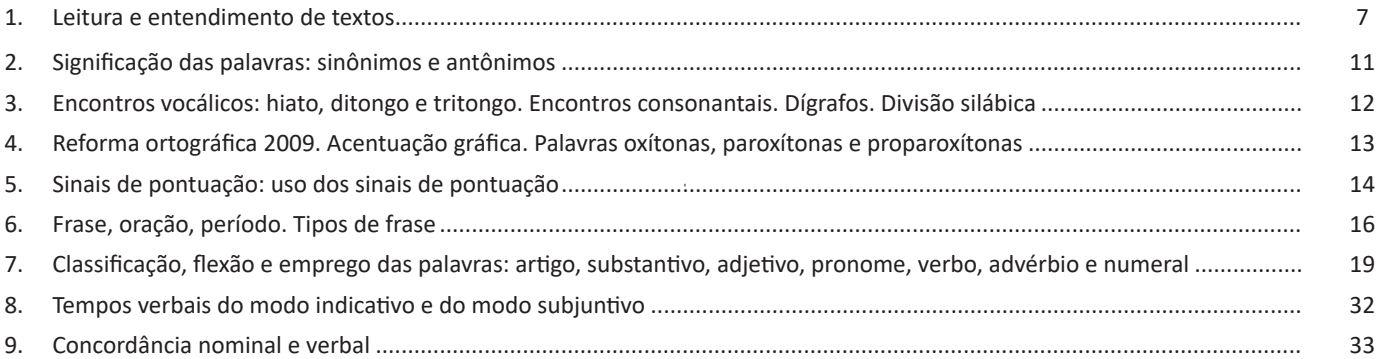

## **Noções de Informática**

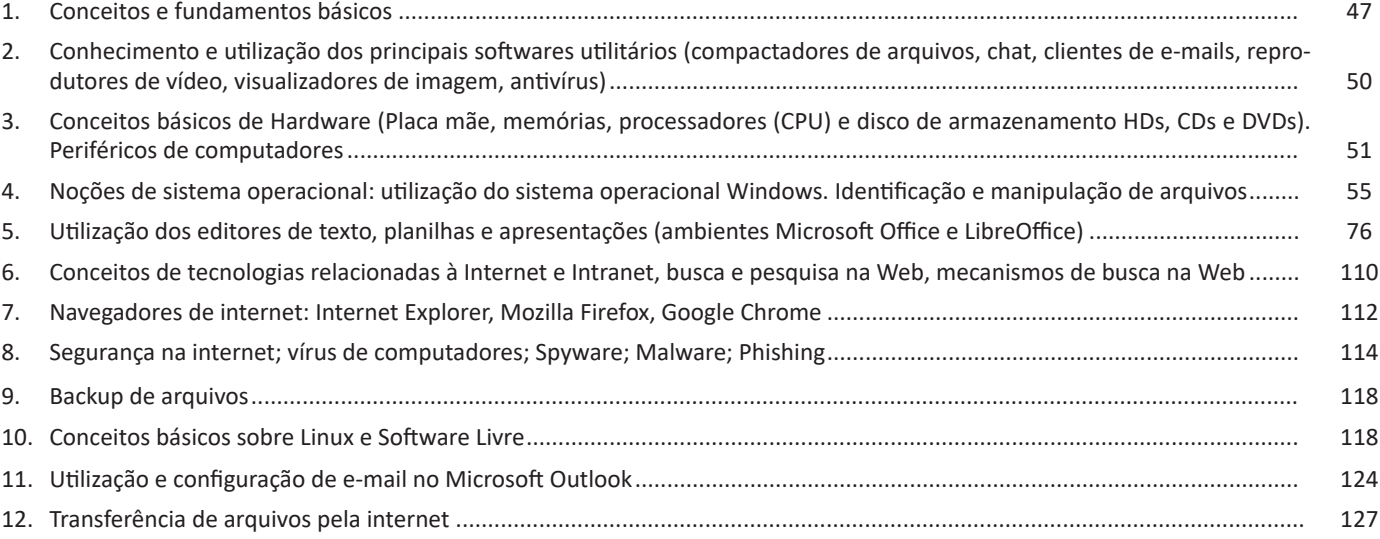

## **Conhecimentos Sobre Saúde Pública**

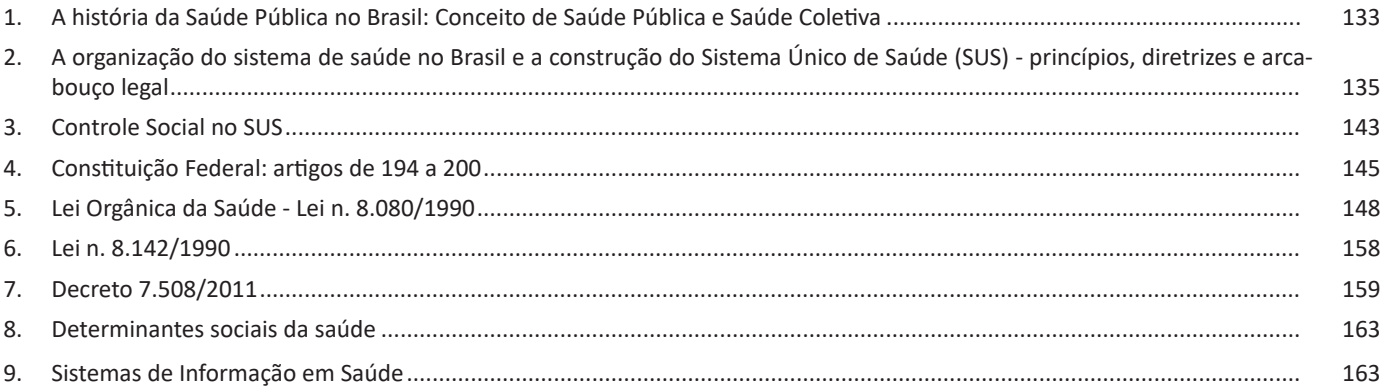

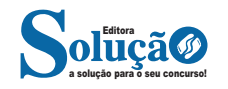

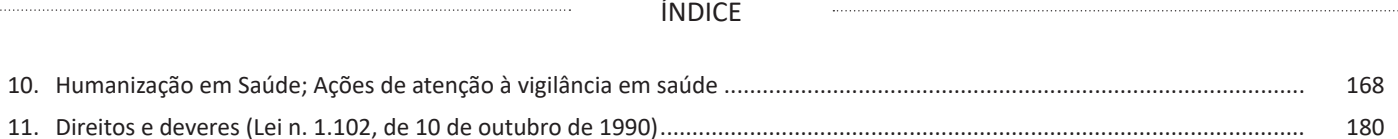

## **Conhecimentos Específicos Agente de Farmácia**

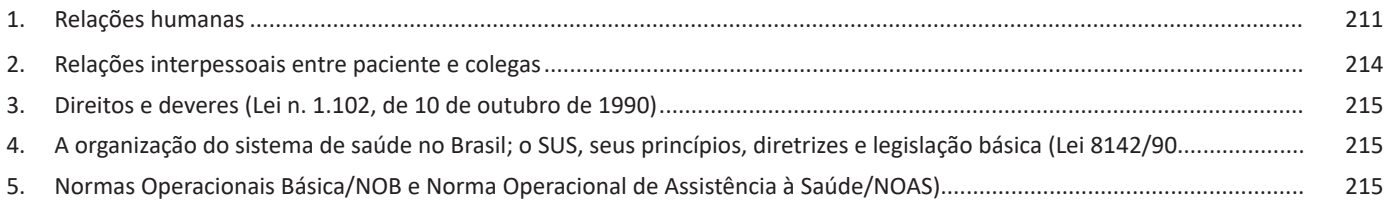

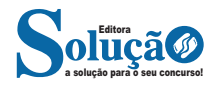

#### **IDENTIFICANDO O TEMA DE UM TEXTO**

O tema é a ideia principal do texto. É com base nessa ideia principal que o texto será desenvolvido. Para que você consiga identificar o tema de um texto, é necessário relacionar as diferentes informações de forma a construir o seu sentido global, ou seja, você precisa relacionar as múltiplas partes que compõem um todo significativo, que é o texto.

Em muitas situações, por exemplo, você foi estimulado a ler um texto por sentir-se atraído pela temática resumida no título. Pois o título cumpre uma função importante: antecipar informações sobre o assunto que será tratado no texto.

Em outras situações, você pode ter abandonado a leitura porque achou o título pouco atraente ou, ao contrário, sentiu-se atraído pelo título de um livro ou de um filme, por exemplo. É muito comum as pessoas se interessarem por temáticas diferentes, dependendo do sexo, da idade, escolaridade, profissão, preferências pessoais e experiência de mundo, entre outros fatores.

Mas, sobre que tema você gosta de ler? Esportes, namoro, sexualidade, tecnologia, ciências, jogos, novelas, moda, cuidados com o corpo? Perceba, portanto, que as temáticas são praticamente infinitas e saber reconhecer o tema de um texto é condição essencial para se tornar um leitor hábil. Vamos, então, começar nossos estudos?

Propomos, inicialmente, que você acompanhe um exercício bem simples, que, intuitivamente, todo leitor faz ao ler um texto: reconhecer o seu tema. Vamos ler o texto a seguir?

#### **CACHORROS**

Os zoólogos acreditam que o cachorro se originou de uma espécie de lobo que vivia na Ásia. Depois os cães se juntaram aos seres humanos e se espalharam por quase todo o mundo. Essa amizade começou há uns 12 mil anos, no tempo em que as pessoas precisavam caçar para se alimentar. Os cachorros perceberam que, se não atacassem os humanos, podiam ficar perto deles e comer a comida que sobrava. Já os homens descobriram que os cachorros podiam ajudar a caçar, a cuidar de rebanhos e a tomar conta da casa, além de serem ótimos companheiros. Um colaborava com o outro e a parceria deu certo.

Ao ler apenas o título "Cachorros", você deduziu sobre o possível assunto abordado no texto. Embora você imagine que o texto vai falar sobre cães, você ainda não sabia exatamente o que ele falaria sobre cães. Repare que temos várias informações ao longo do texto: a hipótese dos zoólogos sobre a origem dos cães, a associação entre eles e os seres humanos, a disseminação dos cães pelo mundo, as vantagens da convivência entre cães e homens.

As informações que se relacionam com o tema chamamos de subtemas (ou ideias secundárias). Essas informações se integram, ou seja, todas elas caminham no sentido de estabelecer uma unidade de sentido. Portanto, pense: sobre o que exatamente esse texto fala? Qual seu assunto, qual seu tema? Certamente você chegou à conclusão de que o texto fala sobre a relação entre homens e cães. Se foi isso que você pensou, parabéns! Isso significa que você foi capaz de identificar o tema do texto!

*Fonte: https://portuguesrapido.com/tema-ideia-central-e-ideias-secundarias/*

#### **IDENTIFICAÇÃO DE EFEITOS DE IRONIA OU HUMOR EM TEXTOS VARIADOS**

#### **Ironia**

Ironia *é o recurso pelo qual o emissor diz o contrário do que está pensando ou sentindo (ou por pudor em relação a si próprio ou com intenção depreciativa e sarcástica em relação a outrem).* 

A ironia consiste na utilização de determinada palavra ou expressão que, em um outro contexto diferente do usual, ganha um novo sentido, gerando um efeito de humor.

Exemplo:

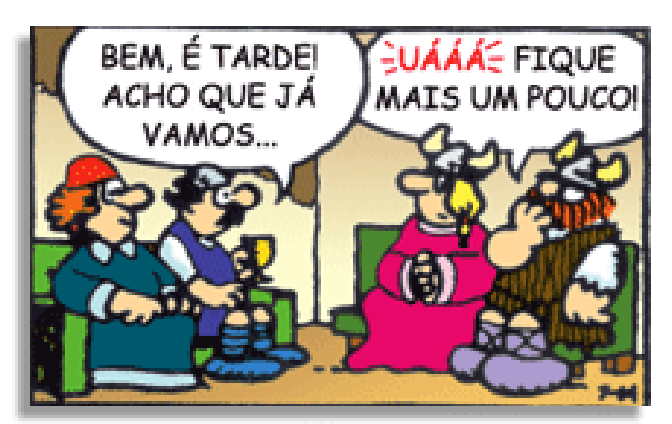

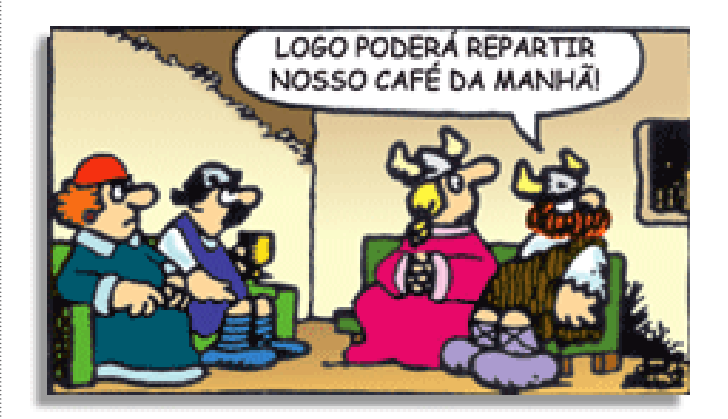

Na construção de um texto, ela pode aparecer em três modos: ironia verbal, ironia de situação e ironia dramática (ou satírica).

#### *Ironia verbal*

Ocorre quando se diz algo pretendendo expressar outro significado, normalmente oposto ao sentido literal. A expressão e a intenção são diferentes.

Exemplo: Você foi tão bem na prova! Tirou um zero incrível!

#### *Ironia de situação*

A intenção e resultado da ação não estão alinhados, ou seja, o resultado é contrário ao que se espera ou que se planeja.

Exemplo: Quando num texto literário uma personagem planeja uma ação, mas os resultados não saem como o esperado. No livro "Memórias Póstumas de Brás Cubas", de Machado de Assis, a personagem título tem obsessão por ficar conhecida. Ao longo da vida, tenta de muitas maneiras alcançar a notoriedade sem suces-

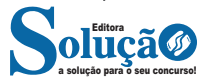

so. Após a morte, a personagem se torna conhecida. A ironia é que planejou ficar famoso antes de morrer e se tornou famoso após a morte.

#### *Ironia dramática (ou satírica)*

*A ironia dramática é um efeito de sentido que ocorre nos textos literários quando o leitor, a audiência, tem mais informações do que tem um personagem sobre os eventos da narrativa e sobre intenções de outros personagens. É um recurso usado para aprofundar os significados ocultos em diálogos e ações e que, quando captado pelo leitor, gera um clima de suspense, tragédia ou mesmo comédia, visto que um personagem é posto em situações que geram conflitos e mal-entendidos porque ele mesmo não tem ciência do todo da narrativa.*

Exemplo: Em livros com narrador onisciente, que sabe tudo o que se passa na história com todas as personagens, é mais fácil aparecer esse tipo de ironia. A peça como Romeu e Julieta, por exemplo, se inicia com a fala que relata que os protagonistas da história irão morrer em decorrência do seu amor. As personagens agem ao longo da peça esperando conseguir atingir seus objetivos, mas a plateia já sabe que eles não serão bem-sucedidos.

#### **Humor**

Nesse caso, é muito comum a utilização de situações que pareçam cômicas ou surpreendentes para provocar o efeito de humor.

Situações cômicas ou potencialmente humorísticas compartilham da característica do efeito surpresa. O humor reside em ocorrer algo fora do esperado numa situação.

Há diversas situações em que o humor pode aparecer. Há as tirinhas e charges, que aliam texto e imagem para criar efeito cômico; há anedotas ou pequenos contos; e há as crônicas, frequentemente acessadas como forma de gerar o riso.

Os textos com finalidade humorística podem ser divididos em quatro categorias: anedotas, cartuns, tiras e charges.

#### Exemplo:

#### **INTERVENÇÃO MILITAR**

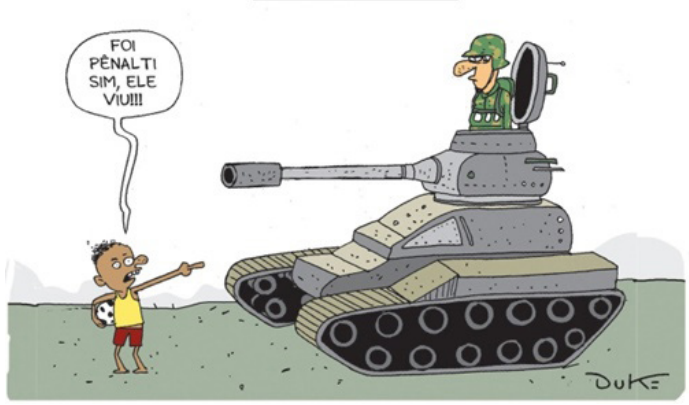

#### **ANÁLISE E A INTERPRETAÇÃO DO TEXTO SEGUNDO O GÊ-NERO EM QUE SE INSCREVE**

Compreender um texto trata da análise e decodificação do que de fato está escrito, seja das frases ou das ideias presentes. Interpretar um texto, está ligado às conclusões que se pode chegar ao conectar as ideias do texto com a realidade. Interpretação trabalha com a subjetividade, com o que se entendeu sobre o texto.

Interpretar um texto permite a compreensão de todo e qualquer texto ou discurso e se amplia no entendimento da sua ideia principal. Compreender relações semânticas é uma competência imprescindível no mercado de trabalho e nos estudos.

Quando não se sabe interpretar corretamente um texto pode- -se criar vários problemas, afetando não só o desenvolvimento profissional, mas também o desenvolvimento pessoal.

#### **Busca de sentidos**

Para a busca de sentidos do texto, pode-se retirar do mesmo os **tópicos frasais** presentes em cada parágrafo. Isso auxiliará na apreensão do conteúdo exposto.

Isso porque é ali que se fazem necessários, estabelecem uma relação hierárquica do pensamento defendido, retomando ideias já citadas ou apresentando novos conceitos.

Por fim, concentre-se nas ideias que realmente foram explicitadas pelo autor. Textos argumentativos não costumam conceder espaço para divagações ou hipóteses, supostamente contidas nas entrelinhas. Deve-se ater às ideias do autor, o que não quer dizer que o leitor precise ficar preso na superfície do texto, mas é fundamental que não sejam criadas suposições vagas e inespecíficas.

#### **Importância da interpretação**

A prática da leitura, seja por prazer, para estudar ou para se informar, aprimora o vocabulário e dinamiza o raciocínio e a interpretação. A leitura, além de favorecer o aprendizado de conteúdos específicos, aprimora a escrita.

Uma interpretação de texto assertiva depende de inúmeros fatores. Muitas vezes, apressados, descuidamo-nos dos detalhes presentes em um texto, achamos que apenas uma leitura já se faz suficiente. Interpretar exige paciência e, por isso, sempre releia o texto, pois a segunda leitura pode apresentar aspectos surpreendentes que não foram observados previamente. Para auxiliar na busca de sentidos do texto, pode-se também retirar dele os **tópicos frasais** presentes em cada parágrafo, isso certamente auxiliará na apreensão do conteúdo exposto. Lembre-se de que os parágrafos não estão organizados, pelo menos em um bom texto, de maneira aleatória, se estão no lugar que estão, é porque ali se fazem necessários, estabelecendo uma relação hierárquica do pensamento defendido, retomando ideias já citadas ou apresentando novos conceitos.

Concentre-se nas ideias que de fato foram explicitadas pelo autor: os textos argumentativos não costumam conceder espaço para divagações ou hipóteses, supostamente contidas nas entrelinhas. Devemos nos ater às ideias do autor, isso não quer dizer que você precise ficar preso na superfície do texto, mas é fundamental que não criemos, à revelia do autor, suposições vagas e inespecíficas. Ler com atenção é um exercício que deve ser praticado à exaustão, assim como uma técnica, que fará de nós leitores proficientes.

#### **Diferença entre compreensão e interpretação**

A compreensão de um texto é fazer uma análise objetiva do texto e verificar o que realmente está escrito nele. Já a interpretação imagina o que as ideias do texto têm a ver com a realidade. O leitor tira conclusões subjetivas do texto.

#### **Gêneros Discursivos**

**Romance:** descrição longa de ações e sentimentos de personagens fictícios, podendo ser de comparação com a realidade ou totalmente irreal. A diferença principal entre um romance e uma

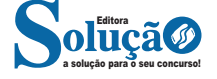

#### NOÇÕES DE INFORMÁTICA

#### **Exibir apresentação**

Para exibir uma apresentação de slides no Power Point.

1. Clique na guia Apresentação de Slides, grupo Iniciar Apresentação de Slides.

2. Clique na opção Do começo ou pressione a tecla F5, para iniciar a apresentação a partir do primeiro slide.

3. Clique na opção Do Slide Atual, ou pressione simultaneamente as teclas SHIFT e F5, para iniciar a apresentação a partir do slide atual.

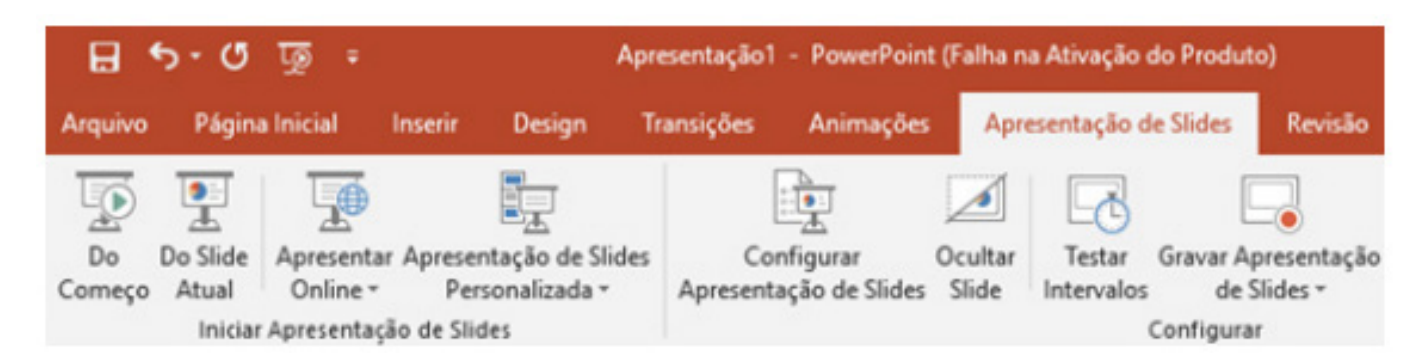

#### **Slide mestre**

O slide mestre é um slide padrão que replica todas as suas características para toda a apresentação. Ele armazena informações como plano de fundo, tipos de fonte usadas, cores, efeitos (de transição e animação), bem como o posicionamento desses itens. Por exemplo, na imagem abaixo da nossa apresentação multiuso Power View, temos apenas um item padronizado em todos os slides que é a numeração da página no topo direito superior.

Ao modificar um ou mais dos layouts abaixo de um slide mestre, você modifica essencialmente esse slide mestre. Embora cada layout de slide seja configurado de maneira diferente, todos os layouts que estão associados a um determinado slide mestre contêm o mesmo tema (esquema de cor, fontes e efeitos).

Para criar um slide mestre clique na Guia Exibição e em seguida em Slide Mestre.

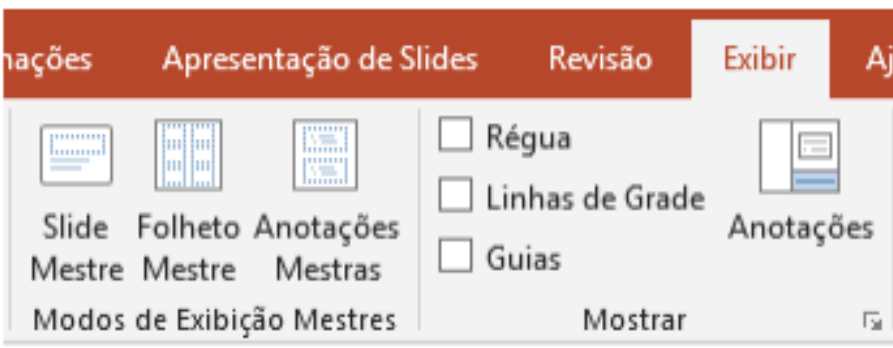

#### **LIBREOFFICE WRITER**

Writer é o editor de textos do LibreOffice. Além dos recursos usuais de um processador de textos (verificação ortográfica, dicionário de sinônimos, hifenização, autocorreção, localizar e substituir, geração automática de sumários e índices, mala direta e outros), o Writer fornece importantes características:

- Modelos e estilos;
- Métodos de layout de página, incluindo quadros, colunas e tabelas;
- Incorporação ou vinculação de gráficos, planilhas e outros objetos;
- Ferramentas de desenho incluídas;
- Documentos mestre para agrupar uma coleção de documentos em um único documento;
- Controle de alterações durante as revisões;
- Integração de banco de dados, incluindo bancos de dados bibliográficos;
- Exportação para PDF, incluindo marcadores.

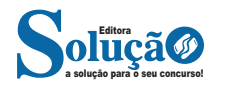

#### **Principais Barras de Ferramentas**

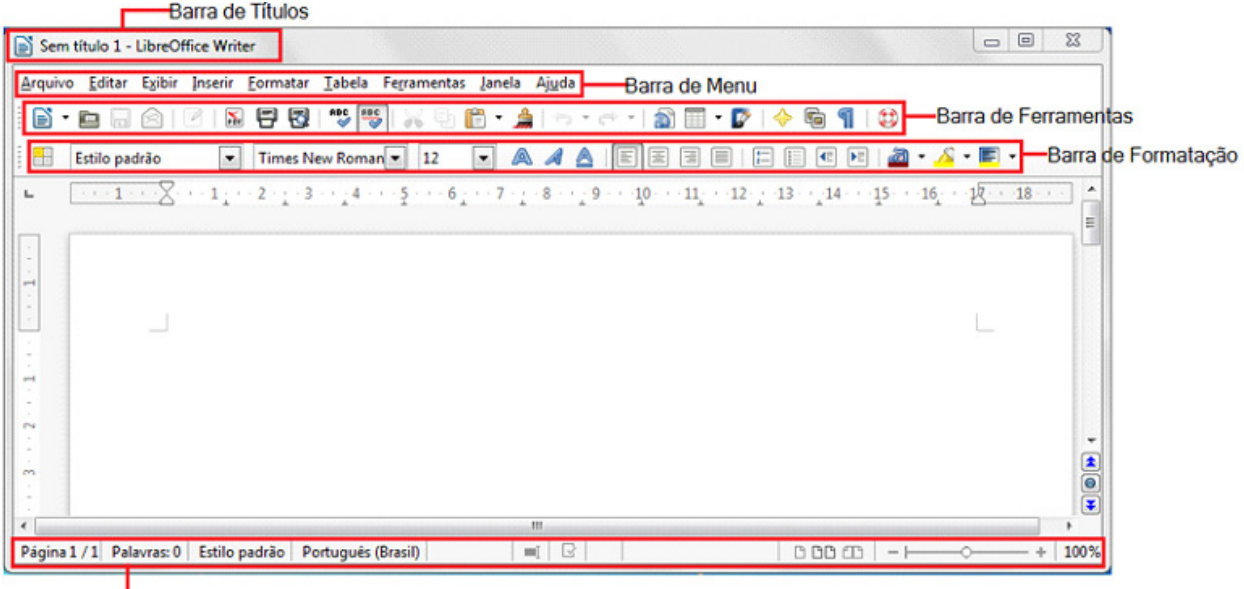

Barra de Status

**– Barra de Títulos:** exibe o nome do documento. Se o usuário não fornecer nome algum, o Writer sugere o nome Sem título 1.

**– Barra de Menu:** dá acesso a todas as funcionalidades do Writer, categorizando por temas de funcionalidades.

**– Barra de ferramentas padrão:** está presente em todos os aplicativos do LibreOffice e é igual para todos eles, por isso tem esse nome "padrão".

**– Barra de ferramentas de formatação:** essa barra apresenta as principais funcionalidades de formatação de fonte e parágrafo.

**– Barra de Status:** oferece informações sobre o documento e atalhos convenientes para rapidamente alterar alguns recursos.

#### **Principais Menus**

Os menus organizam o acesso às funcionalidades do aplicativo. Eles são praticamente os mesmos em todos os aplicativos, mas suas funcionalidades variam de um para outro.

#### **Arquivo**

Esse menu trabalha com as funcionalidades de arquivo, tais como:

- **Novo:** essa funcionalidade cria um novo arquivo do Writer ou de qualquer outro dos aplicativos do LibreOffice;
- **Abrir:** abre um arquivo do disco local ou removível ou da rede local existente do Writer;
- **Abrir Arquivo Remoto:** abre um arquivo existente da nuvem, sincronizando todas as alterações remotamente;
- **Salvar:** salva as alterações do arquivo local desde o último salvamento;
- **Salvar Arquivo Remoto:** sincroniza as últimas alterações não salvas no arquivo lá na nuvem;
- **Salvar como:** cria uma cópia do arquivo atual com as alterações realizadas desde o último salvamento;

Para salvar um documento como um arquivo Microsoft Word<sup>26</sup>:

1. Primeiro salve o documento no formato de arquivo usado pelo LibreOffice (.odt).

Sem isso, qualquer mudança que se tenha feito desde a última vez em que se salvou o documento, somente aparecerá na versão Microsoft Word do documento.

2. Então escolha Arquivo  $\rightarrow$  Salvar como. No menu Salvar como.

3. No menu da lista suspensa Tipo de arquivo (ou Salvar como tipo), selecione o tipo de formato Word que se precisa. Clique em Salvar.

A partir deste ponto, todas as alterações realizadas se aplicarão somente ao documento Microsoft Word. Desde feito, a alterado o nome do documento. Se desejar voltar a trabalhar com a versão LibreOffice do documento, deverá voltar a abri-lo.

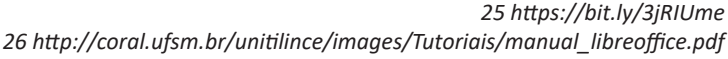

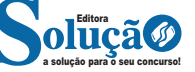

**25**

II - a facilitação do acompanhamento das políticas de saúde; (Redação dada pela PRT GMMS n° 750 de 29.04.2019)

III - o aprimoramento do uso dos recursos públicos; (Redação dada pela PRT GMMS n° 750 de 29.04.2019)

IV - o apoio aos gestores na elaboração dos instrumentos de planejamento em saúde; e (Redação dada pela PRT GMMS n° 750 de 29.04.2019)

V - a transparência das políticas de saúde e do uso dos recursos públicos em saúde. (Redação dada pela PRT GMMS n° 750 de 29.04.2019)

§ 1º (Revogado pela PRT GMMS n° 750 de 29.04.2019)

§ 2º (Revogado pela PRT GMMS n° 750 de 29.04.2019)

§ 3º (Revogado pela PRT GMMS n° 750 de 29.04.2019)

§ 4º (Revogado pela PRT GMMS n° 750 de 29.04.2019)

§ 5º (Revogado pela PRT GMMS n° 750 de 29.04.2019)

§ 6º (Revogado pela PRT GMMS n° 750 de 29.04.2019)

Art. 439. As informações registradas e os documentos inseridos no DGMP estarão disponíveis para acesso público por meio da plataforma DigiSUS Gestor, após conclusão do procedimento de registro ou de inserção pelos gestores locais e conselhos de saúde. (Redação dada pela PRT GMMS n° 750 de 29.04.2019)

Parágrafo único. A veracidade das informações registradas e dos documentos inseridos no DGMP é de responsabilidade do gestor local do SUS. (Redação dada pela PRT GMMS n° 750 de 29.04.2019)

Art. 440. O cadastro para acesso ao DGMP será feito por meio do Sistema de Cadastro e Permissões de Acesso - SCPA do Ministério da Saúde. (Redação dada pela PRT GMMS n° 750 de 29.04.2019)

Parágrafo único. O órgão da Secretaria-Executiva responsável pela articulação e gestão interfederativa será responsável pela gestão do sistema e pelo acompanhamento da manutenção junto ao Departamento de Informática do SUS - DATASUS. (Redação dada pela PRT GMMS n° 750 de 29.04.2019)

Art. 441. As estratégias de implementação, divulgação e treinamento para utilização do sistema DGMP serão acordadas na Comissão Intergestores Tripartite - CIT, no âmbito nacional, e nas Comissões Intergestores Bipartite - CIB, no âmbito estadual. (Redação dada pela PRT GMMS n° 750 de 29.04.2019)

#### **CAPÍTULO VIII DO SISTEMA DE INFORMAÇÕES SOBRE ORÇAMENTOS PÚBLICOS EM SAÚDE (SIOPS)**

Art. 442. Este Capítulo estabelece diretrizes para o funcionamento do Sistema de Informações sobre Orçamentos Públicos em Saúde (SIOPS) e fixa prazos para registro e homologação de informações, em observância ao art. 39 da Lei Complementar nº 141, de 13 de janeiro de 2012, e ao Capítulo I do Decreto nº 7.827, de 16 de outubro de 2012. (Origem: PRT MS/GM 53/2013, Art. 1º)

#### **SEÇÃO I DAS DEFINIÇÕES (ORIGEM: PRT MS/GM 53/2013, CAPÍTULO I)**

Art. 443. Para fins do disposto neste Capítulo, são adotadas as seguintes definições: (Origem: PRT MS/GM 53/2013, Art. 2º)

I - certificado digital: documento eletrônico que contém o nome, número público exclusivo denominado chave pública e outros dados que identificam o seu emissor para as pessoas e sistemas de informação; (Origem: PRT MS/GM 53/2013, Art. 2º, I)

II - declaração: processo de registro de dados por meio de programa específico do SIOPS; (Origem: PRT MS/GM 53/2013, Art. 2º, II)

III - demonstrativo: instrumento de análise e controle em nível gerencial (tomada de decisão), que demonstra as situações econômico-financeira e patrimonial do exercício, estando as informações disponíveis nos Balanços Orçamentário, Financeiro, Patrimonial, Demonstração das Variações Patrimoniais e Demonstração das Disponibilidades Financeiras por Fonte de Recursos e também no Balanço Patrimonial e na Demonstração das Mutações do Patrimônio Líquido, elaborados de acordo com a Lei nº 4.320, de 17 de março de 1964; (Origem: PRT MS/GM 53/2013, Art. 2º, III)

IV - funcionalidade restrita: módulo disponível na interface "web" do SIOPS no Portal da Saúde, disponível no endereço eletrônico www.saude.gov.br, para atualização de dados e informações que sejam relativas à operacionalização do sistema, com acesso disponível apenas para usuários previamente cadastrados; (Origem: PRT MS/GM 53/2013, Art. 2º, IV)

V - homologação: processo de ratificação, pelo gestor do Sistema Único de Saúde (SUS), de dados declarados por meio de programa do SIOPS, mediante utilização de certificado digital; (Origem: PRT MS/GM 53/2013, Art. 2º, V)

VI - módulo de controle externo: funcionalidade disponível na interface "web" do SIOPS no Portal da Saúde, disponível no endereço eletrônico www.saude.gov.br, que permite aos Tribunais de Contas o registro de dados e informações sobre receitas totais e despesas com ações e serviços públicos de saúde; (Origem: PRT MS/GM 53/2013, Art. 2º, VI)

VII - programa ou "software": conjunto de instruções que descrevem uma tarefa a ser realizada por um computador; (Origem: PRT MS/GM 53/2013, Art. 2º, VII)

VIII - Receita Total: somatório das receitas correntes e de capital; (Origem: PRT MS/GM 53/2013, Art. 2º, VIII)

IX - Receitas Vinculadas dos Estados e Distrito Federal: receitas de impostos de competência estadual, deduzidas as transferências obrigatórias aos Municípios, acrescidas das receitas oriundas de transferências da União, incluídos os seguintes impostos e receitas: (Origem: PRT MS/GM 53/2013, Art. 2º, IX)

a) Imposto sobre Circulação de Mercadorias e Serviços (ICMS); (Origem: PRT MS/GM 53/2013, Art. 2º, IX, a)

b) Imposto sobre Propriedade de Veículo Automotivo (IPVA); (Origem: PRT MS/GM 53/2013, Art. 2º, IX, b)

c) Imposto de Transmissão Causa Mortis e Doação (ITCMD); (Origem: PRT MS/GM 53/2013, Art. 2º, IX, c)

d) cota-parte do Fundo de Participação dos Estados (FPE); (Origem: PRT MS/GM 53/2013, Art. 2º, IX, d)

e) cota-parte do Imposto sobre Produtos Industrializados decorrente de exportações (IPI-Exportação); (Origem: PRT MS/GM 53/2013, Art. 2º, IX, e)

f) cota-parte sobre o Imposto de Renda Retido na Fonte (IRRF); (Origem: PRT MS/GM 53/2013, Art. 2º, IX, f)

g) transferências decorrentes da Lei Complementar nº 87, de 13 de setembro de 1996 (Lei Kandir); e (Origem: PRT MS/GM 53/2013, Art. 2º, IX, g)

h) receita de dívida ativa, multas, correção monetária e juros de mora relativos aos impostos referidos nas alíneas "a", "b", "c", "e" e "f". (Origem: PRT MS/GM 53/2013, Art. 2º, IX, h)

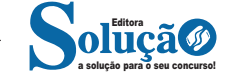

X - Receitas Vinculadas dos municípios e Distrito Federal: receitas de impostos de competência municipal acrescidas das receitas oriundas de transferências da União e dos Estados, incluídos os seguintes impostos e receitas: (Origem: PRT MS/GM 53/2013, Art. 2º, X)

a) Imposto sobre Serviços de Qualquer Natureza (ISS); (Origem: PRT MS/GM 53/2013, Art. 2º, X, a)

b) Imposto Predial Territorial Urbano (IPTU); (Origem: PRT MS/ GM 53/2013, Art. 2º, X, b)

c) Imposto sobre a Transmissão de Bens Imóveis (ITBI); (Origem: PRT MS/GM 53/2013, Art. 2º, X, c)

d) cota-parte do Fundo de Participação dos Municípios (FPM); (Origem: PRT MS/GM 53/2013, Art. 2º, X, d)

e) cota-parte do Imposto sobre a Propriedade Rural (ITR); (Origem: PRT MS/GM 53/2013, Art. 2º, X, e)

f) cota-parte do Imposto de Renda Retido na Fonte (IRRF); (Origem: PRT MS/GM 53/2013, Art. 2º, X, f)

g) cota-parte do ICMS; (Origem: PRT MS/GM 53/2013, Art. 2º, X, g)

h) cota-parte do IPVA; (Origem: PRT MS/GM 53/2013, Art. 2º, X, h)

i) cota-parte do IPI-Exportação; (Origem: PRT MS/GM 53/2013, Art. 2º, X, i)

j) transferências decorrentes da Lei Complementar nº 87, de 13 de setembro de 1996 (Lei Kandir); e (Origem: PRT MS/GM 53/2013, Art. 2º, X, j)

k) receita de dívida ativa, multas, correção monetária e juros de mora relativos aos impostos referidos nas alíneas "a", "b", "c", "e", "f", "g", "h" e "i". (Origem: PRT MS/GM 53/2013, Art. 2º, X, k)

XI - relatório: conjunto de informações que reportam resultados parciais ou totais de uma determinada atividade; (Origem: PRT MS/GM 53/2013, Art. 2º, XI)

XII - sistema: conjunto de componentes interrelacionados que coletam, recuperam, processam, armazenam, organizam e disponibilizam dados e informações; (Origem: PRT MS/GM 53/2013, Art. 2º, XII)

XIII - técnicos autorizados pelos gestores do SUS: profissionais indicados pelos gestores do SUS para registro de dados no programa ou "software" de declaração do SIOPS e envio à respectiva base de dados do sistema, mediante informação de usuário e senha, para posterior homologação, dispensada a utilização de certificado digital; (Origem: PRT MS/GM 53/2013, Art. 2º, XIII)

XIV - transferências constitucionais: recursos provenientes das receitas de que tratam o inciso II do "caput" do art. 158 e as alíneas "a" e "b" do inciso I e o inciso II do "caput" do art. 159 da Constituição Federal; (Origem: PRT MS/GM 53/2013, Art. 2º, XIV)

XV - transferências voluntárias: a entrega de recursos correntes ou de capital a outro ente da Federação a título de cooperação, auxílio ou assistência financeira, que não decorra de determinação constitucional ou legal nem seja destinada ao SUS; e (Origem: PRT MS/GM 53/2013, Art. 2º, XV)

XVI - transmissão de dados: processo de envio de dados declarados e homologados por meio de programa do SIOPS. (Origem: PRT MS/GM 53/2013, Art. 2º, XVI)

#### **SEÇÃO II DO SISTEMA DE INFORMAÇÕES SOBRE ORÇAMENTOS PÚBLICOS EM SAÚDE (SIOPS) (ORIGEM: PRT MS/GM 53/2013, CAPÍTULO II)**

#### **SUBSEÇÃO I DAS DISPOSIÇÕES GERAIS (ORIGEM: PRT MS/GM 53/2013, CAPÍTULO II, SEÇÃO I)**

Art. 444. O SIOPS é o sistema informatizado, de alimentação obrigatória e acesso público, para o registro eletrônico centralizado e atualizado das informações referentes aos orçamentos públicos em saúde da União, estados, Distrito Federal e municípios, incluída sua execução, nos termos deste Capítulo. (Origem: PRT MS/GM 53/2013, Art. 3º)

Parágrafo Único. O SIOPS deverá coletar, recuperar, processar, armazenar, organizar e disponibilizar dados e informações sobre receitas totais e despesas com ações e serviços públicos de saúde, atendendo às especificidades de cada ente da Federação, de forma a possibilitar o monitoramento da aplicação de recursos no SUS. (Origem: PRT MS/GM 53/2013, Art. 3º, Parágrafo Único)

Art. 445. O SIOPS terá as seguintes características essenciais: (Origem: PRT MS/GM 53/2013, Art. 4º)

I - funcionar como registro eletrônico de declaração e homologação, pelo gestor público de saúde, dos dados de aplicação de recursos em ações e serviços públicos de saúde; (Origem: PRT MS/ GM 53/2013, Art. 4º, I)

II - possibilitar o monitoramento das receitas totais e despesas com ações e serviços públicos de saúde; (Origem: PRT MS/GM 53/2013, Art. 4º, II)

III - possibilitar acesso público às informações constantes de sua base de dados; (Origem: PRT MS/GM 53/2013, Art. 4º, III)

IV - viabilizar a retificação de informações declaradas e/ou homologadas somente pelo gestor do SUS responsável; (Origem: PRT MS/GM 53/2013, Art. 4º, IV)

V - viabilizar o registro e a disponibilização da informação do valor em moeda corrente depositado pelo agente financeiro da União e, quando couber, pelos Estados na conta corrente do Fundo de Saúde de Estados, Distrito Federal e Municípios após a efetivação do direcionamento das transferências de que trata o inciso I do "caput" do art. 12 do Decreto nº 7.827, de 2012; (Origem: PRT MS/ GM 53/2013, Art. 4º, V)

VI - compatibilidade com as normas gerais para consolidação das contas públicas editadas pelo órgão central de contabilidade da União quanto à metodologia para verificação do cumprimento da aplicação dos recursos mínimos em ações e serviços públicos de saúde; (Origem: PRT MS/GM 53/2013, Art. 4º, VI)

VII - observar as normas gerais relativas às classificações orçamentárias de receitas e despesas, definidas pelo Ministério da Fazenda e pelo Ministério do Planejamento, Desenvolvimento e Gestão; (Origem: PRT MS/GM 53/2013, Art. 4º, VII)

VIII - observância do padrão de arquitetura denominado Padrões de Interoperabilidade de Governo Eletrônico (e-PING), que define conjunto mínimo de premissas, políticas e especificações técnicas que regulamentam a utilização da Tecnologia de Informação e Comunicação (TIC) no Governo Federal, estabelecendo as condições de interação entre os Poderes e esferas de governo e com a sociedade; (Origem: PRT MS/GM 53/2013, Art. 4º, VIII)

a solução para o seu concurso! Editora